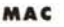

ì <sup>w</sup> <sup>A</sup>

<sup>D</sup> o

## **Unimplemenled Trap**

*Non credevo che avrei finito per odiare un semplice messaggio di sistema, ma,*  $i$ nsieme ad «Address Error», «Unimplemented Trap» sta diventando uno dei miei *incubi ricorrenti. Ad ogni doppio click del mouse* mi *aspetto sempre la comparsa della bomba* e *del relativo ammonimento: Unimplemented Trap! E quale poi sarà mai questa benedetta trappola non implementata,* e *perché diamine non l'hanno poi implementata: sicuramente per farmi impazzire!*

*E così, alla fine, per non finire urlante in mezzo alla strada,* mi *sono deciso: darò via il mio fedele Macintosh SE* e *passerò ad un ben più vanesio Le 111.Lo faccio a malincuore perché in fondo l'SE* è *una macchina più che soddisfacente, almeno per* me *che non necessito di velocità supersoniche* o *colori a* 24 *bit, ma lo devo fare per forza, inseguito da innumerevoli, insaziabili ed ostinatissimi «Unimplemented Trap»*

## *di Va/ter Di Dio* ...........................

## **Ex Libris**

*Versione -* 1992 *Di Santo Cerfeda Stack - Shareware (Serve Hypercard 2.0 It.)*

•

D

Quando si comincia a collezionare libri, è facile tenerli in ordine: i libri si leggono con piacere, si ordinano sugli scaffali, di ognuno di essi si conosce il contenuto, li si sfoglia con piacere, sono i nostri cari amici il cui contenuto ci è familiare « ... non meno che il viso dei nostri familiari» (Manzoni). Presi dalla passione della lettura ci si reca nelle librerie, nelle biblioteche, si sfoglia e si compra avidamente ... E i libri si accumulano.

Quando si studia poi, e ci si laurea, e ci si specializza e si lavora, i libri si comprano per tenersi aggiornati, ci si abbona a riviste tecniche e scientifiche, e, piano piano, ci si accorge che non si riesce più a tenere il passo con quello che si compra e si riceve.

I libri invadono gli scaffali, le riviste si accumulano impietosamente sulla nostra scrivania e presto ci si trova sommersi da un mare di roba di cui si conosce solo vagamente il contenuto.

Buttarli via?! È una parola! A parte il fatto che è tutta roba che potremo adoperare un giorno o l'altro, che, quando avremo più tempo, quando avremo terminato questo lavoro' qua, quando saremo in pensione (e intanto la roba cresce, si .accumula, ci invade, ci sommerge) potremo leggere e sfogliare con piacere (e mi ci vedo, vecchio ed incanutito, a scalare questa montagna di roba ormai ingiallita dal tempo). è tutta roba che costa, che abbiamo pagato soldini sonanti e che ci piange il cuore gettare senza averla nemmeno sfogliata.

Ma fare ordine, contrastare il caos, la montante entropia dell'universo è un dovere sacrosanto cui non possiamo sottrarci.

Ed eccoci qua, armati di computer e di data base, a fare un programma per contrastare (vecchio Re Canuto, dove sei?) questo mare magnum di carta stampata.

Già, ma fatto il programma si tratta di inserirci i dati (i robot con le loro tre leggi esistevano soltanto nella fantasia

del buon dottore della Fantascienza; sia pace alla sua anima) e stare là a battere e ribattere la stessa roba non è bello né facile ed hai spesso gran voglia di mandare tutto a quel paese; ma forse se aggiungo un campo qua, ed un comando là e...

•

Basta! Armiamoci di Hypercard e facciamo le cose come piacciono a noi!

Ex Libris è uno stack che serve a gestire al meglio la propria biblioteca: esso permette infatti di catalogare libri di tutti i generi e di tutti i tipi ordinandoli per materia; permette di classificare anche i lavori ed i saggi contenuti in libri pluritematici, nonché gli articoli delle riviste, le fotocopie di articoli anche in

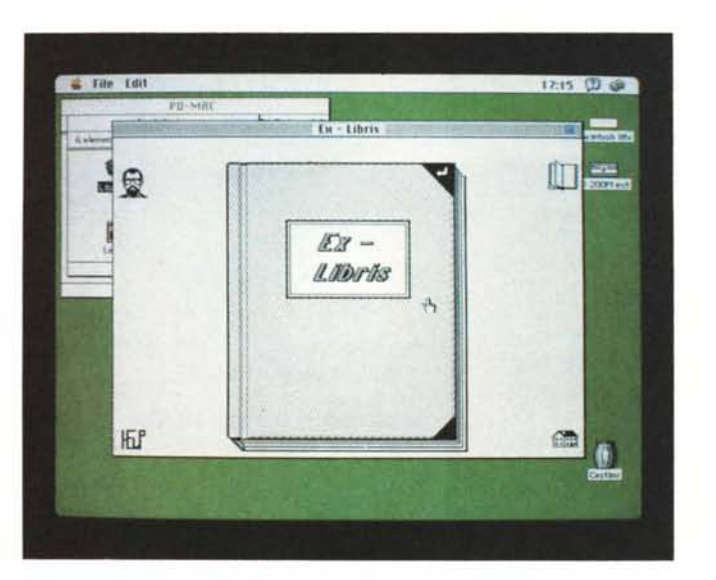

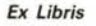

ordine sparso (purché raccolti in cartelle o altri contenitori) e tutto il materiale cartaceo che normalmente invade la nostra vita; di rintracciare velocemente articoli e libri che ci interessano; di creare una bibliografia completa (ovviamente sulla base dei dati contenuti nella sua memoria) di libri ed articoli che ci servono per la stesura di un lavoro

scientifico che può essere salvata come documento di testo a sé stante ed inclusa automaticamente nei nostri lavori cartacei; di gestire il prestito di libri ed articoli permettendoci di ricordare e rintracciare facilmente le persone cui (incautamente) abbiamo prestato il nostro materiale; e infine di creare degli «Ex libris», ovvero etichette da applica-

**Button** Pad

re sul risvolto delle copertine per identificarne il proprietario o dei simpatici segnalibri personalizzati.

Ex Libris è Shareware: lo potete usare e distribuire liberamente a chi ritenete che possa volerne fare uso.

L'unica limitazione è di non modificarlo assolutamente (senza il consenso dell'autore).

## **Button Pad**

*Versione* 1.92 - 1992 *Jeffrey L. Ehrlich Applicazione - Shareware (10\$)*

Button Pad è una versione potenziata del normale accessorio di scrivania chiamato nel System italiano «Blocco Note» (Note Pad in inglese). Rispetto alla versione normale Button Pad divide le note in otto separate categorie, ciascuna accessibile rapidamente tramite uno dei sedici bottoni situati in fondo alla finestra. Ogni nota può raggiungere i 32K e può quindi contenere la maggior parte dei testi frequentemente utilizzati. Ogni bottone può avere un suo nome e un file di note a cui risulta associato; inoltre ogni nota viene automaticamente salvata a meno che non si scelga dal menu l'opzione «revert» che ripristina il testo al suo contenuto originale. Oltre agli accessi tramite bottone è possibile, da menu, aprire direttamente qualsiasi file di testo. Sempre tra i menu si trova naturalmente la funzione di Find, un filtro per varie sostituzioni (Line Feed, Tab, ecc.) e diversi tipi di Sort. Button Pad funziona anche come Dialer e seleziona qualsiasi numero si trovi nella riga attuale; nel caso si abbia un modem collegato al computer, e al telefono ovviamente, viene inviata la sequenza

# **Replace tabs with | 5 | spaces** Insert CR at end of each line

Hayes standard, se non si possiede un modem, ma si è già collegati alle nuove centrali SIP, la selezione avviene facendo generare all'altoparlante interno del Macintosh gli opportuni toni.

Naturalmente è possibile stampare le note sia una per una che in un formato ottimizzato. Button Pad è insomma una via di mezzo tra il NotePad standard e un mini editor, un Dialer e una raccolta di schede dato che Button Pad è in grado di organizzare, trovare, ordinare e ripulire dei testi. Sotto MultiFinder può rimanere aperto e girare esattamente come un DA; se proprio si vuole si può richiedere una versione DA aggiungendo 5 dollari al pagamento dello Shareware.

## **Maelstrom**

*Versione 1.03 -* 1992 *By Andrew Welch Ambrosia Software Applicazione - Shareware (\$15.00) (Serve il Color QuickDraw e* 256 *colori)*

«Maelstrom 1. any large or violent whirlpool 2. a violently confused or dangerously agitated state of mind, emotion, affairs, etc».

Questa è l'introduzione con cui Andrew Welch, uno dei più prolifici e fortunati autori di software di pubblico dominio per il mondo Macintosh, inizia il read-me associato al gioco.

Ed è solo una lontana metafora di quello a cui va incontro l'ignaro giocatore! Maelstrom è il classico «asteroids» migliorato nella grafica, nei suoni e nella velocità di gioco. Dopo pochi attimi di gioco ci si ritrova uno schermo pieno di massi, detriti e piccoli pianeti che si muovono in ogni direzione possibile. La piccola navicella, col solito sistema di navigazione costituito dal motore principale e dai giroscopi che le permettono di ruotare su se stessa, nonostante il potente cannoncino frontale e lo scudo di energia si trova immediatamente in

difficoltà davanti alla miriade di oggetti vaganti. Come se non bastasse ci sono anche delle biglie di acciaio indistruttibili ed in grado di danneggiare il vostro scudo. E quando, alla fine, penserete di avercela fatta il mortale caccia «Shenobi» vi sfiderà in un duello all'ultimo sangue.

L'area di gioco è come al solito un Toro e quindi se la navicella esce dal bordo dello schermo rientra da quello opposto, lo stesso ovviamente vale per gli oggetti e i colpi del cannoncino. La strategia? Non c'è! Sparate a tutto e non muovetevi troppo, col sistema di

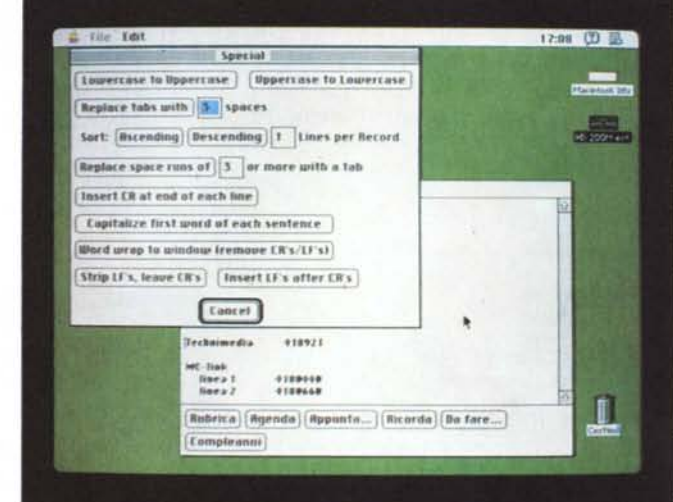

guida «inerziale» è facilissimo perdere il *Maelstrom* controllo, e in questa versione del gioco non c'è tempo per le distrazioni.

Maelstrom è stato scritto in Think C 5.04, ma la maggior parte del gioco è costituita da circa 9,000 linee di Assembler. La parte non critica dell'applicazione è invece realizzata con oltre 18.000 linee di buon vecchio C. Maelstrom utilizza un sistema appositamente sviluppato da Andrew Welch per ottimizzare al massimo le routine grafiche e di disegno. Queste routine costituiranno anche il cuore di molte delle prossime applicazioni della Ambrosia: la software house di Andrew Welch.

Un particolare ringraziamento, da parte dell'autore, a: The Doors, The Red Hot Chili Peppers, Nirvana, Pink Floyd, Frank Zappa, CCR, e altri che hanno reso lo sviluppo di Maelstrom molto più piacevole.

Ecco la dimostrazione di come, al posto di complicate e pericolose estensioni, si possa utilizzare una semplice applicazione e ottenere lo stesso risultato senza rompere le scatole al sistema operativo.

Birthday è un programmino semplice semplice che, messo tra le applicazioni di avvio, vi avvisa con un certo anticipo degli avvenimenti importanti; generalmente si tratterà di compleanni, ma non è certo indispensabile. La semplicità del programma si estende anche al modo di creare e gestire la lista degli eventi, infatti si tratta di un semplice file di testo con le date e l'avvenimento da segnalare.

Qualsiasi editor è quindi più che sufficiente per preparare e tenere aggiornata la lista. Tra le preferenze modificabili da programma ci sono i giorni di preavviso e le musiche da suonare nei

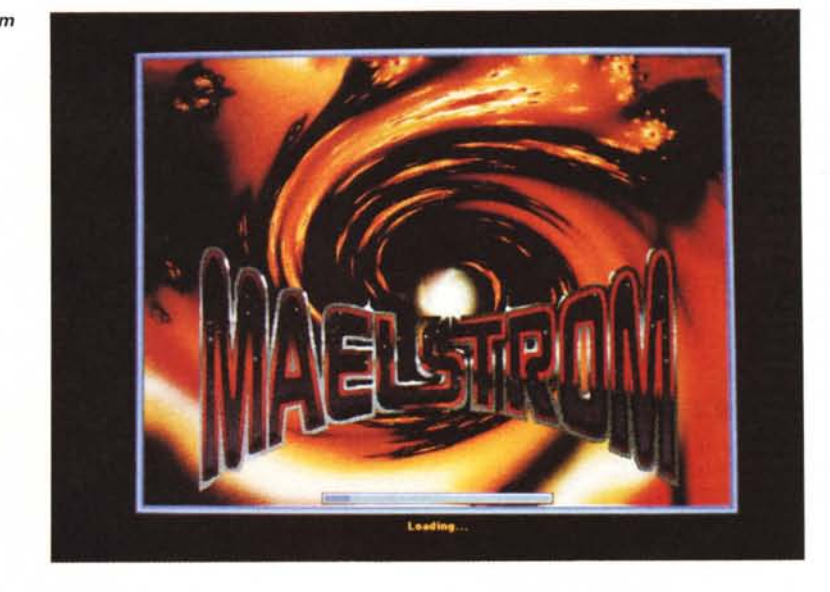

**Birthday** *Birthday*

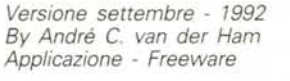

17:12 101,7197 Guess whose Birthday is coming up Don Diego De La Vega<br>Cluck Kent  $rac{1-2}{3-2}$  $|2|$  $\frac{1}{2}$ 

giorni che precedono l'evento e in quello dell'evento stesso; mentre nel file di read-me sono indicati i punti da modificare con ResEdit per personalizzazioni più evolute come ad esempio il font usato, i messaggi del programma e i suoni di avviso.

A mio avviso un programmino assolutamente indispensabile, semplice e pratico.

## **POY-Ray**

*Versione 7.0 -* 7992 *POV-Team - Jim Nitchals (per Mac) Applicazione - Freeware (Serve 68020, FPU e Colore)*

POV-Ray sta per «Persistence Of Vision Raytracer» ed è come dice lo stesso nome un programma di Ray Tracing per Macintosh. Usa come base di partenza una rappresentazione matematica degli oggetti tridimensionali da visualizzare ed un modello matematico delle sorgenti luminose.

Per descrivere una scena POV-Ray utilizza uno speciale linguaggio descrittore contenuto in un semplice file di testo.

A causa di una specifica limitatezza dell'editor in Rom la lunghezza massima editabile da POV-Ray è di 32K, ma il programma può effettuare il rendering su file di qualsiasi grandezza; il limite è solo nell'editor interno.

POV-Ray richiede una CPU 68020 o maggiori con una Floating Point Unit (o un FPU software emulator). Gira sotto

System 6.0.4. o successivi; sotto System 7 supporta anche gli Apple Events.

Ovviamente richiede anche il Color QuickDraw. Su di un Quadra il tempo di rendering e comparabile a quello di un IBM PC 486/33.

Purtroppo ha una sete insaziabile di memoria per cui si consiglia di partire con macchine dotate di almeno 4 Mb e installare una memoria virtuale da 14 Mb.

In compenso POV-Ray può girare tranquillamente in background mentre si utilizza il Mac per altri lavori ed è ottimizzato per sfruttare al massimo il tempo concesso ai task non attivi.

L'uscita di POV-Ray è un file in formato PICT o Targa (tipico per IBM) a 24 bit. Se si sceglie il formato Targa si può interrompere il rendering e riprenderlo in seguito dal punto esatto in cui si era arrestato. Una volta terminato si può salvare l'immagine definitiva in formato PICT e poi con uno dei tanti programmi convertirla in GIF o Jpeg. Si può anche far convertire il file PICT in Jpeg tenendo premuto il tasto Option mentre si salva; in questo caso però deve essere presente l'estensione QuickTime che si *POV-Ray*

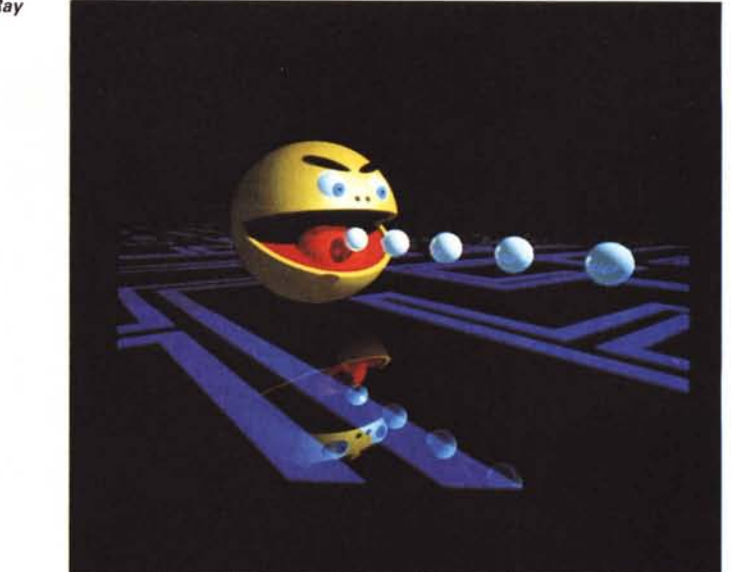

occupa della compressione.

Una delle opzioni più carine permette di spegnere automaticamente il Macintosh una volta terminato, e salvato, il rendering; naturalmente solo sulle macchine che possono spegnersi da sole.

Sotto System 7 è attivo anche il Balloon Help.

Su Compuserve è attivo un forum «COMART)) su cui gli sviluppatori di POV-Ray sono accessibili per suggerimenti o offerte di collaborazione.

*Susan*

## **Susan**

*Versione* 2 - 1992 *by Stephen Linhart Enigmatic Production Applicazione - Shareware (10\$)*

Susan 2.0 è un veloce e sottile gioco di strategia a due giocatori, con un concorrente intelligente (il computer!) che impara dai propri errori. Il gioco di cui esiste anche una versione «fisica» ordinabile alla Dragon's Eye BBS è simile al GO, anche se la scacchiera è differente.

Scopo del gioco è circondare una delle pedine avversarie in modo che. non si possa più muovere. Attenzione a non circondarvi da soli: qualsiasi pedina sulla scacchiera deve avere almeno una casella libera vicina.

Quello che rende interessante Susan è la possibilità, da parte del computer, di apprendere dai propri errori. Se quindi giocate con continuità e regolarità avrete presto davanti un avversario praticamente imbattibile. Per permettere a vari contendenti di utilizzare la stessa versione di Susan si può salvare con un nome differente il proprio «avversario»: Susan terrà conto allora dell'intelligenza acquisita da quel particolare avversario. Susan utilizza un sistema basato sulle Reti Neurali (Fuzzy Logic) per acquisire

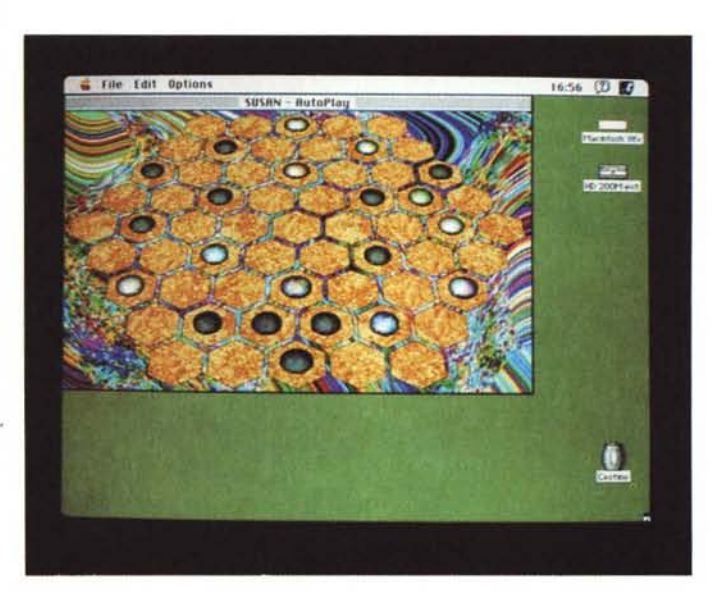

intelligenza, quindi avrete sempre un avversario al vostro stesso livello di gioco. Se volete potete anche scambiare con amici e conoscenti gli «Smart File)) per fare dei confronti a distanza. Insieme a Susan viene dato anche un file «Smart» che ha già acquisito una certa padronanza del gioco, e, per chi ha un monitor a colori, due scacchiere a molto belle con disegni vivaci a 256

colori. Il gioco può anche essere interrotto e salvato su un file per poter essere ripreso in seguito; sotto System 7 è supportato il Drag&Drop sia delle partite interrotte, che degli Smart File e delle scacchiere. January 2016

*Valter Di Dio è raggiungibile tramite MC·link alla casella MC0008 e tramite Internet all'indirizzo [MC0008@mclink.it](mailto:MC0008@mclink.it)*